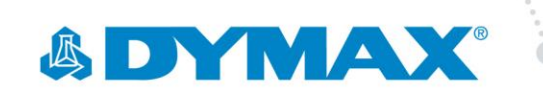

## **BlueWave® AX-550 Firmware Upgrade**

- 1. Locate and remove the supplied SD card containing the new firmware from its container. Take care not to touch the gold contact while handling it.
- 2. Verify the label on the SD card matches the version ordered.

المتعملين المستحققة والمتعملة

- 3. Assemble the BlueWave® AX-550 with emitter and place on a stand or steady work surface.
- 4. Ensure the power switch is off.
- 5. Insert the SD card with the contact side face to front of the BlueWave® AX-550 as shown in Figure 1.
- 6. Turn on the power of the BlueWave® AX-550. The BOOT/START screen will appear (Figure 2).

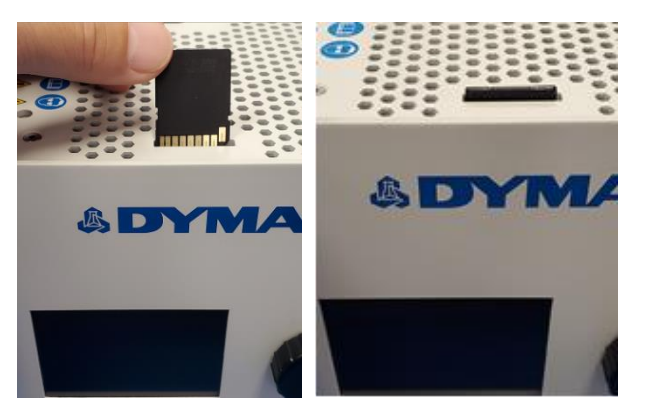

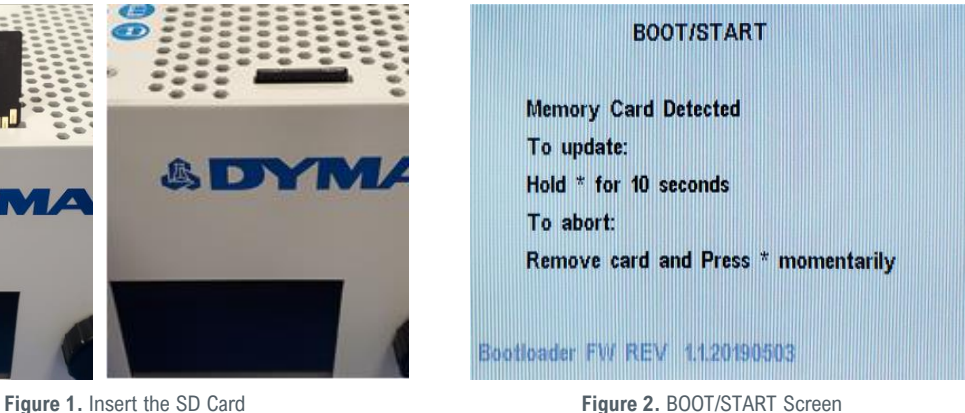

7. Push the rotary push-button for 10 seconds, until the screen in Figure 3 appears.

*Please note that FW revision may be different.*

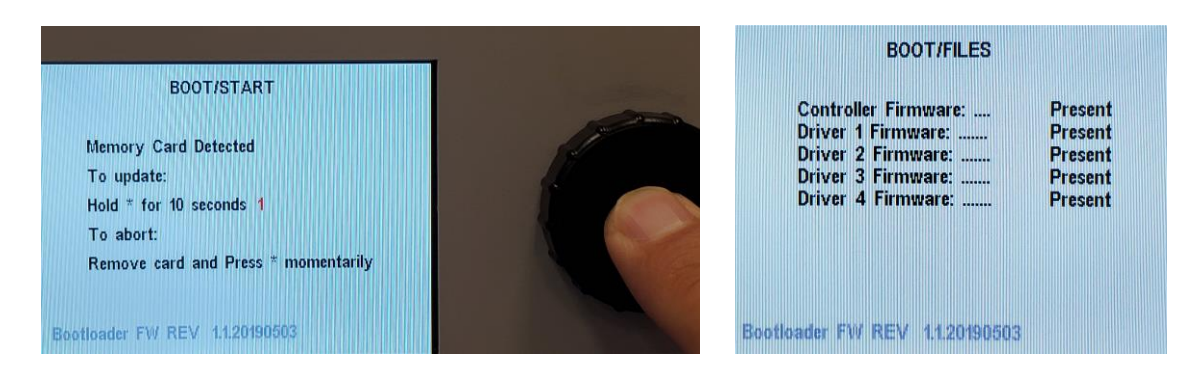

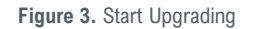

8. The firmware upgrading process will start and take several minutes. Do not disconnect power or adjust the system

- 9. Once complete, the BOOT/SUCCESS screen (Figure 4) will appear.
- 10. Push down on the SD Card to release it and then pull out the SD card.
- 11. Wait for the BOOT/END screen to appear (Figure 5).
- 12. Cycle the BlueWave® AX-550's power off and then back on and check the upgraded firmware version on the SD card matches the initializing screen (Figure 6).

*Please note the firmware revision may be different.*

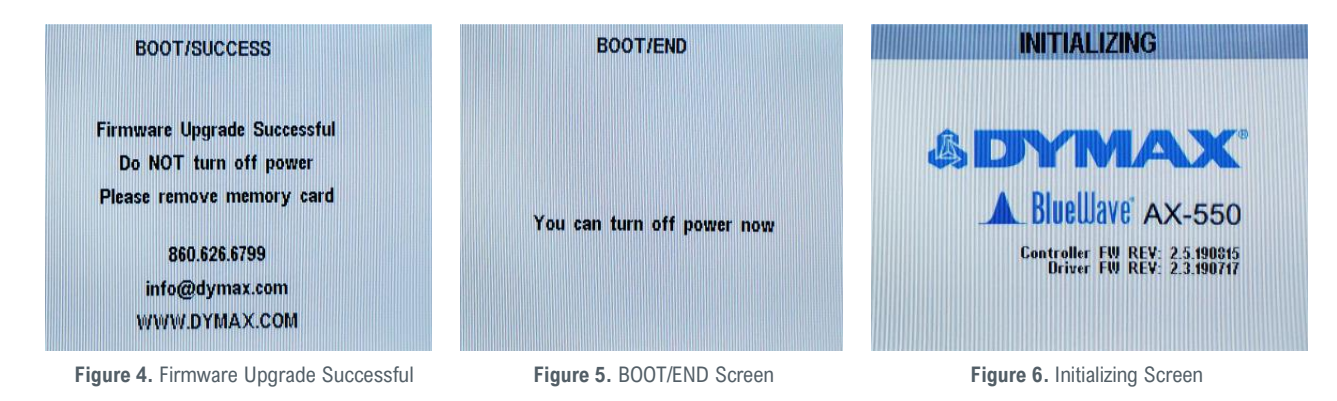

13. If the controller does not complete the installation or reports a mismatched firmware version repeat the process. If still unsuccessful contact Dymax for assistance.

Note: Please visit [www.dymax.com](http://www.dymax.com/) for an updated user manual.

**www.dymax.com Americas**

USA | +1.860.482.1010 | info@dymax.com

**Europe**

Germany | +49 611.962.7900 | info\_de@dymax.com Ireland | +353 21.237.3016 | info\_ie@dymax.com

**Asia** Singapore | +65.67522887 | info\_ap@dymax.com Shanghai | +86.21.37285759 | dymaxasia@dymax.com Shenzhen | +86.755.83485759 | dymaxasia@dymax.com Hong Kong | +852.2460.7038 | dymaxasia@dymax.com Korea | +82.31.608.3434 | info\_kr@dymax.com

**©2020-2021 Dymax Corporation. All rights reserved. All trademarks in this guide, except where noted, are the property of, or used under license by, Dymax Corporation, U.S.A.** 

The data contained in this bulletin is of a general nature and is based on laboratory test conditions. Dymax Europe GmbH does not warrant the data contained in this bulletin. Any warranty applicable to products, its applic to that contained in Dymax Europe GmbH's General Terms and Conditions of Sale published on our website. Dymax Europe GmbH does not assume any responsibility for test or performance results obtained by users. It is the user determine the suitability for the product application and purposes and the suitability for use in the user's intended manufacturing apparatus and methods. The user should adopt such precautions and use guidelines as may be QS094EU 11/9/2021